## Password Setup

There is one factory-preset login name/password aa/11 at Administrator level. The user can use it to login the system for the first time.

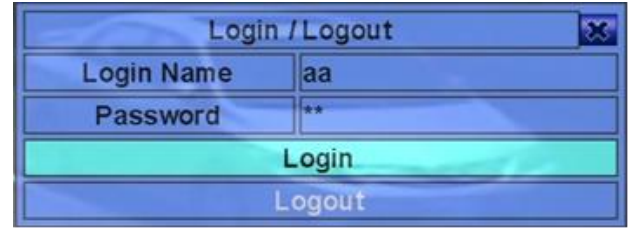

After successfully logged in the DVR/NVR, please setup your own password immediately for security reason. Please go to Menu>Setup>Password for the related settings shown as below.

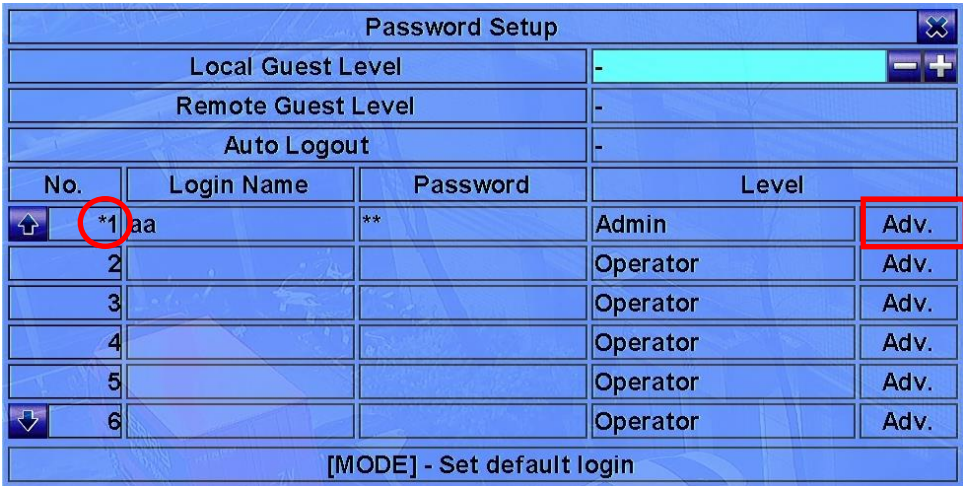

■ Local Guest Level - the local access level (Administrator, Supervisor, Operator, -, or any user) without login the system. Press +/- buttons to change the level.

■ Remote Guest Level - the remote access level without login the system. Press +/- buttons to change the level.

■ Auto Logout – auto logout, if there's no user's operation in 1 minute to 24 hours, or not ("-"). Press +/- buttons to change the value.

■ The No. with a "<sup>\*</sup>" mark in the front means it is the password for default login. When you have finished the password setup, you can click on "MODE" to set the desired one as default login password.

\*\*Please note there should be at least one password of Admin (Administrator) level.

\*\*Do not delete the factory default password until you have successfully setup up at least one of your own password (Admin level).

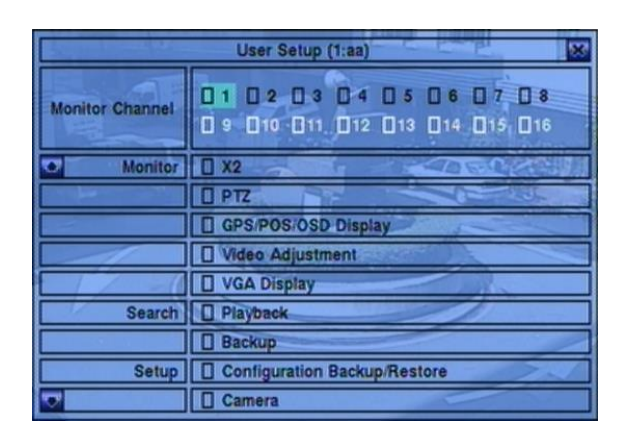

■ Adv. - press ENTER (Mouse: Left click) to call up Advanced User Setup as shown below.

There are total 18 users that can be set and each one can be set to its individual level for accessing the DVR/NVR. Only those items "checked" are allowed for operation including below functions:

Monitor Channel 1-32/16, X2, PTZ, GPS/POS/OSD Display, Volume, Video Adjustment, Display, Playback, Backup, Configuration Backup/Restore, Setup Camera, Setup Alarm, Setup Main/SEQ Display, Setup Scheduled Record, Setup HDD, Setup Password, Setup System, Setup RS-232/422/485, Setup Network, Setup Factory Defaults, Software Upgrade, and Shutdown.

## Forgotten Password

Should you forget your own login name/password, please contact your dealer/distributor for further support. You will need to provide the Serial Number of the machine in order to get a one-time use login name/password.

Please call Menu and click the "Status" (No need to login for this operation). There will be a 16-digit Serial Number show as below:

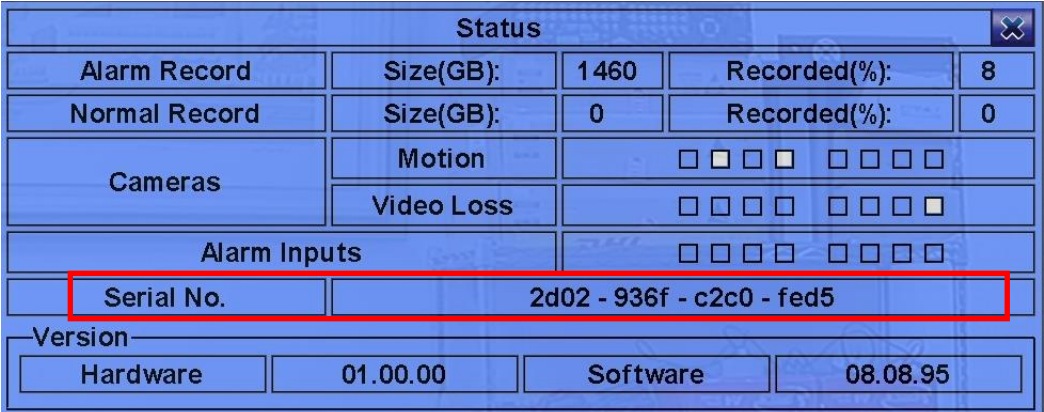

For security reason, we provide highest level to prevent from hacking attack. There won't be any default backdoor password saved in the memory. That is why when you forgot your own login name/password, there won't be any possibility for login until we run a program to get a one-time use login name/password.